# Student Absences and Makeups (when tracking absences)

Last Modified on 11/03/2020 12:35 am EST

When you track absences in Jackrabbit, versus tracking attendance, you will enter the days a student missed or will be missing class, and optionally schedule makeup classes for the student.

## **Recording Absences**

To accommodate different workflows, Jackrabbit offers several ways to record a student's absence.

| Enter absences from the Class record                      | • From the Class record, a student absence can be recorded for a single date.                                                                                                    |
|-----------------------------------------------------------|----------------------------------------------------------------------------------------------------|
| Enter absences from the Family record                     | <ul> <li>From the Family record, absences can be<br/>submitted for a single student or multiple<br/>students in the family and can be done for a single<br/>date or range of dates.</li> </ul> |
|                                                           | ★ Business Scenario A family was on vacation and all students in the family missed all of their classes for an entire week. Mark all students as absent from all classes at one time.          |
| Enter absences from the Student record                    | • From the <i>Student</i> record, absences can be submitted for a single date or range of dates.                                                                                               |
|                                                           | ★ Business Scenario A student is injured and won't be returning for several weeks. Mark the student absent from all of their classes at one time.                                              |
| Enter absences when taking attendance in the Staff Portal | <ul> <li>Staff can take attendance in the Staff Portal and<br/>mark students absent from class. Future<br/>absences can be scheduled in the Staff Portal.</li> </ul>                           |
| Allow parents to schedule absences in the Parent Portal   | <ul> <li>Allow parents to enter absences for their<br/>students through their Parent Portals.</li> </ul>                                                                                       |

## Makeups

Many organizations allow students to make up classes they've missed. When your database is set to track absences, you have the option to offer a makeup class to a student who was absent.

### Define your makeup settings

The first step is to define your makeup settings which answer these questions:

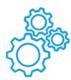

- Is each absence automatically eligible for a makeup? Or will staff assess and assign eligibility for each absence?
- Will eligibility for a makeup expire after a set period of time? Or will makeups be allowed at any time?
- Do you want staff to be able to book makeups in a class that is at its max size? If so, how many extra spots will you allow?

Learn about Makeup Settings.

### Schedule makeup classes

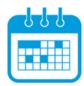

When a student absence is entered, and the absence is marked eligible for makeup, a makeup class can be scheduled at that time or it can be scheduled at a later date.

Learn about Scheduling Makeup Classes.

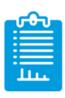

Learn about the options for reporting on student absences and makeups.